# Ultra-M:仮想IP(VIP)アドレスをフローティングア ドレスに一致させてください

## 内容

概要 前提条件 要件 使用するコンポーネント 省略形 問題 解決方法

### 概要

このドキュメントでは、仮想IPアドレスをUltra-MソリューションのフローティングIPアドレスに 一致させる方法について説明します。

## 前提条件

#### 要件

次の項目に関する知識が推奨されます。

- Ultra-Mベースアーキテクチャ
- $\cdot$  STARO

#### 使用するコンポーネント

このドキュメントの情報は、Ultra 5.1.xリリースに基づくものです。

このドキュメントの情報は、特定のラボ環境にあるデバイスに基づいて作成されました。このド キュメントで使用するすべてのデバイスは、初期(デフォルト)設定の状態から起動しています 。本稼働中のネットワークでは、各コマンドによって起こる可能性がある影響を十分確認してく ださい。

## 省略形

これらの省略形を使用します。

- VNF 仮想ネットワーク機能
- OSPD OpenStack Platform Director
- CF 制御機能
- SF サービス機能
- ESC Elastic Service Controller

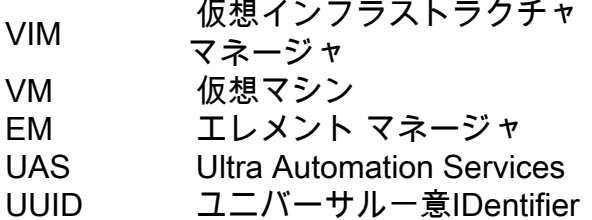

#### 問題

Ultra-Mセットアップでは、novaリストを作成すると、OSPDまたは外部ネットワークから(デフ ォルトで)到達できない内部ネットワークとともに作成された多数のVMが取得されます。

## 解決方法

ESC、UAS(AutoVNFまたはAuto-IT-VNF)に問い合わせることのできるIPを特定するには、バ ージョンやメーターによって、このIPアドレスが割り当てられたすべてのIPアドレスをリリース ごとに異なります。

ステップ1: neutron port-listを実行します | grep vip

#### **neutron port-list | grep vip**

| 749699c4-daae-4ecc-9f1e-20f455e47e25 | tb3-bxb-vnf1-**autovnf**-uas-vip | fa:16:3e:b0:20:ff | {"subnet\_id": "deb106d0-3fc0-4e3c-895f-104955b0d8b2", "ip\_address": "**172.x.y.100**"} | | 8169725a-b968-4b6f-80b3-f16a39b5ebb0 | tb3-bxb-vnf1-**vnfm-ESC**-vip | fa:16:3e:03:92:ae | {"subnet\_id": "deb106d0-3fc0-4e3c-895f-104955b0d8b2", "ip\_address": "**172.x.y.105**"} | | f18b0121-47ac-4d5a-9283-bfb099cab23d | **auto-it-vnf**-ISO-590-uas-vip | fa:16:3e:72:ab:2b | {"subnet\_id": "f1e3ca42-f3ed-4595-8959-3251042722d7", "ip\_address": "**173.x.y.10**"} | 次のように表示されます。

AutoVNF UAS:172.x.y.100

ESC: 172.x.y.105

Auto-IT-VNF UAS:172.x.y.10

ステップ2:これらのIPアドレスに割り当てられた対応するフローティングアドレスを調べます。

[stack@bxb-undercloud-pod3  $\sim$  ]\$ neutron floating ip list

**(neutron) floatingip-list**

+--------------------------------------+------------------+---------------------+--------------- -----------------------+ | id | fixed\_ip\_address | floating\_ip\_address | port\_id | +--------------------------------------+------------------+---------------------+--------------- -----------------------+ | 04369b3e-d6b6-490a-becb-bc645b215b5e | **172.x.y.100** | **10.a.b.189** | 749699c4-daae-4ecc-9f1e-20f455e47e25 |

```
| 244ff3a4-9d2f-45e3-8ed4-0b0f2d3347af | 172.x.y.103 | 10.a.b.190 | 8ee48e89-285a-462c-b5b1-
1b690b18c8c4 |
| 28eaea04-a3e9-4085-9e21-5cebd72a6e23 | 172.x.y.104 | 10.a.b.192 | efdf0e03-79f8-43a9-a8f1-
8b8cde4bf306 |
| 63e93735-a558-4bf7-a593-2c008d079e6d | 173.x.y.10 | 10.a.b.188 | f18b0121-47ac-4d5a-9283-
bfb099cab23d |
| 8bc1e28f-68d7-4d85-b0a0-0ec2568a1380 | 172.x.y.105 | 10.a.b.191 | 8169725a-b968-4b6f-80b3-
f16a39b5ebb0 |
+--------------------------------------+------------------+---------------------+---------------
```
-----------------------+

(neutron)

次の出力から、特定の機能の接続に使用できるIPアドレスを確認できます。

AutoVNF UAS:10.a.b.189

ESC:10.a.b.191

Auto-IT-VNF UAS: 10.a.b.188

通常、この範囲はOSPDまたは外部ネットワークから到達可能です。

BJBがBDBバックエンドに接続するときにタイムアウトが発生しました。シスコ内部ネットワー クに接続していることを確認します。[閉じる]